GOOGLE PAY. JEDNODUCHÝ A BEZPEČNÝ SPÔSOB PLATENIA MOBILNÝM TELEFÓNOM.

**J&T BANKA** 

## **JAT BANKA**

J&T Banka, a. s. Dvořákovo nábrežie 8 811 02 Bratislava Slovenská republika

Tel.: 0800 900 500 E-mail: info@jtbanka.sk www.jtbanka.sk

Využite mobilnú platbu Google Pay. Služba, ktorú sme zaviedli so spoločnosťou Google, prináša jednoduchý a bezpečný spôsob platenia mobilným telefónom. Ak patríte k používateľom mobilných zariadení s operačným systémom Android, zaplatíte jednoducho priložením telefónu ku všetkým bezkontaktným terminálom v Slovenskej republike alebo v zahraničí.

V súčasnosti využívate telefón prakticky na všetko. Teraz ním môžete aj platiť! Stačí pridať platobné karty Mastercard a môžete začať nakupovať v obchodoch, aplikáciách aj na internete.

V obchode stačí telefón s Google Pay a s aktívnym dátovým pripojením priložiť k bezkontaktnému platobnému terminálu. Na zrealizovanie platby je potrebné, aby mal telefón rozsvietený displej (pri platbách do 20 eur) alebo aby bol odomknutý (pri platbách nad 20 eur). Pri nákupe v online prostredí stačí zvoliť spôsob platby Google Pay a nemusíte sa už zaťažovať opakovaným zadávaním údajov o karte.

## Jednoducho a bezpečne

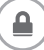

Údaje o vašej karte sú stále v bezpečí. Pri platbe telefónom v obchode služba Google Pay neuvádza skutočné číslo vašej platobnej karty.

Buďte bez obáv! Telefón v prípade straty či odcudzenia môžete prostredníctvom služby Google Nájdi moje zariadenie okamžite a odkiaľkoľvek uzamknúť, zabezpečiť novým heslom, alebo odstrániť všetky osobné údaje, alebo vám službu Google Pay zablokujeme priamo v banke.

Obľúbené výhody máte stále k dispozícii. Rovnaké odmeny, ochranu a ďalšie výhody, na ktoré ste pri svojej karte zvyknutý.

#### Ako na to

## 1. Stiahnite si aplikáciu

Služba Google Pay je dostupná pre zariadenia s Android systémom KitKat (4.4) alebo novším. V mnohých zariadeniach je služba inštalovaná. Ak sa v telefóne aplikácia nenachádza, možno si ju stiahnuť z obchodu Google Play **Coogle Play**.

### 2. Pridajte kartu

Je to jednoduché! Ak máte platobnú kartu uvedenú v účte Google, môžete ju do služby Google Pay vložiť zadaním niekoľkých doplňujúcich údajov. Ak si želáte pridať novú kartu, stačí kartu zosnímať a potvrdiť údaje. Na aktiváciu služby treba mať na platobnej karte povolené internetové transakcie so službou 3D Secure.

## 3. A môžete platiť

Na realizáciu platby stačí telefón prebudiť a priložiť k terminálu v niektorom z tisícov obchodov v Slovenskej republike, ktoré podporujú bezkontaktné platby. Ak si nie ste istý, či je služba Google Pay podporovaná, hľadajte

pri pokladni jeden z týchto symbolov:

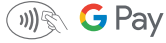

# **J&T BANKA**

J&T Banka, a. s. Dvořákovo nábrežie 8 811 02 Bratislava Slovenská republika

Tel.: 0800 900 500 E-mail: info@jtbanka.sk www.jtbanka.sk

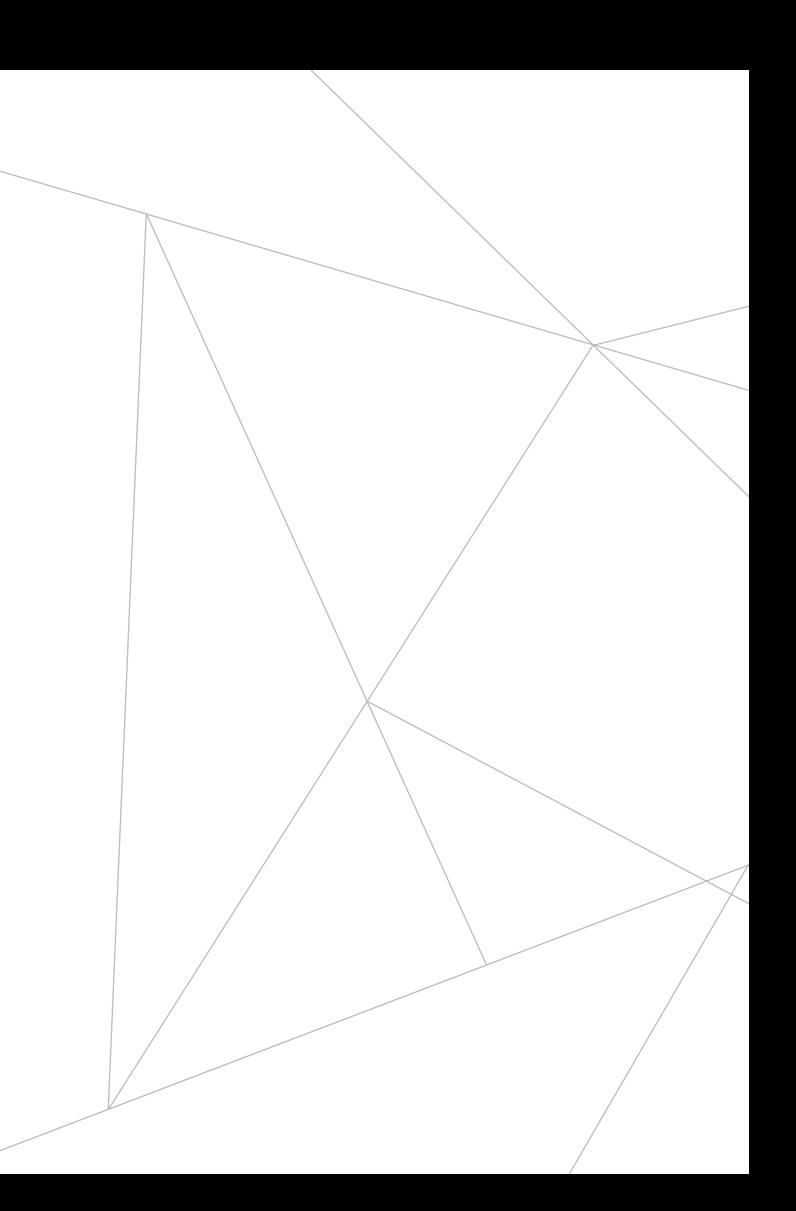